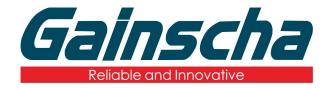

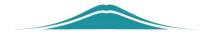

## Documents are passed into the printer

## 操作说明

**User Guide** 

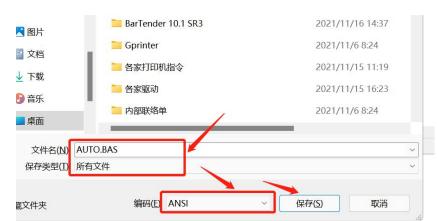

1. Write an instruction or file and save it as a BAS file.

2. Open the PrinterUtility and read the printer information.

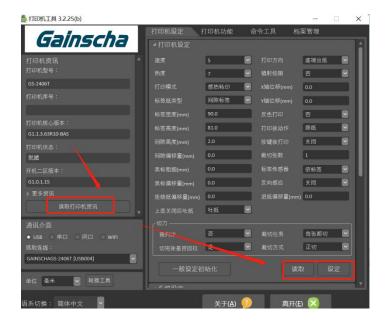

**3.** Open File Management in the top right corner in the figure below:

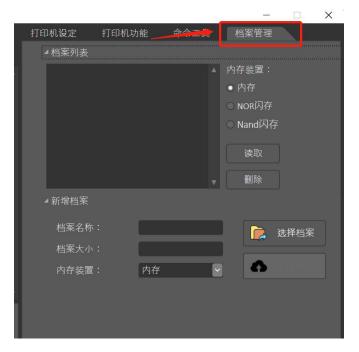

**4.** Select NOR Flash or Nand Flash Note: (NOR flash is a random storage medium for small data volume; NAND flash is a continuous storage medium, suitable for large data, please select according to the data size.)

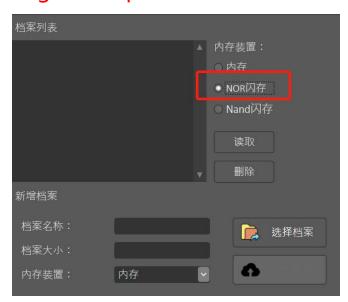

**5.**The upper and lower memory devices must be consistent

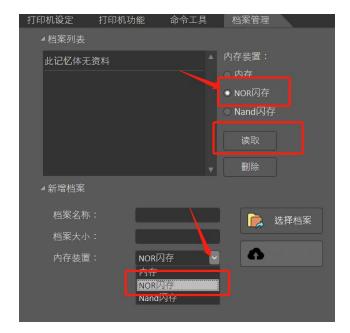

**6.**Select the file to be imported to the printer

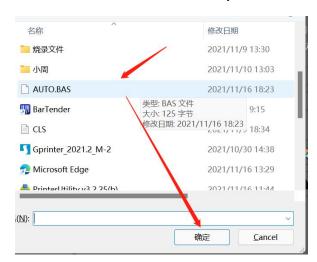

7. The file list displays the file name

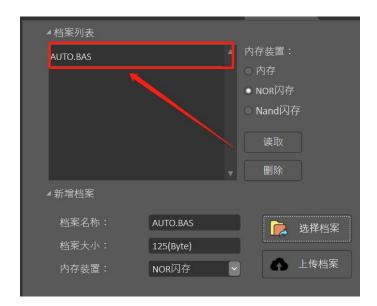

**8.** Restart the printer and read the file list; the file name is uploaded successfully